# **报名流程**

**一、注册**

# √ 欢迎报考江西省海军航空实验班

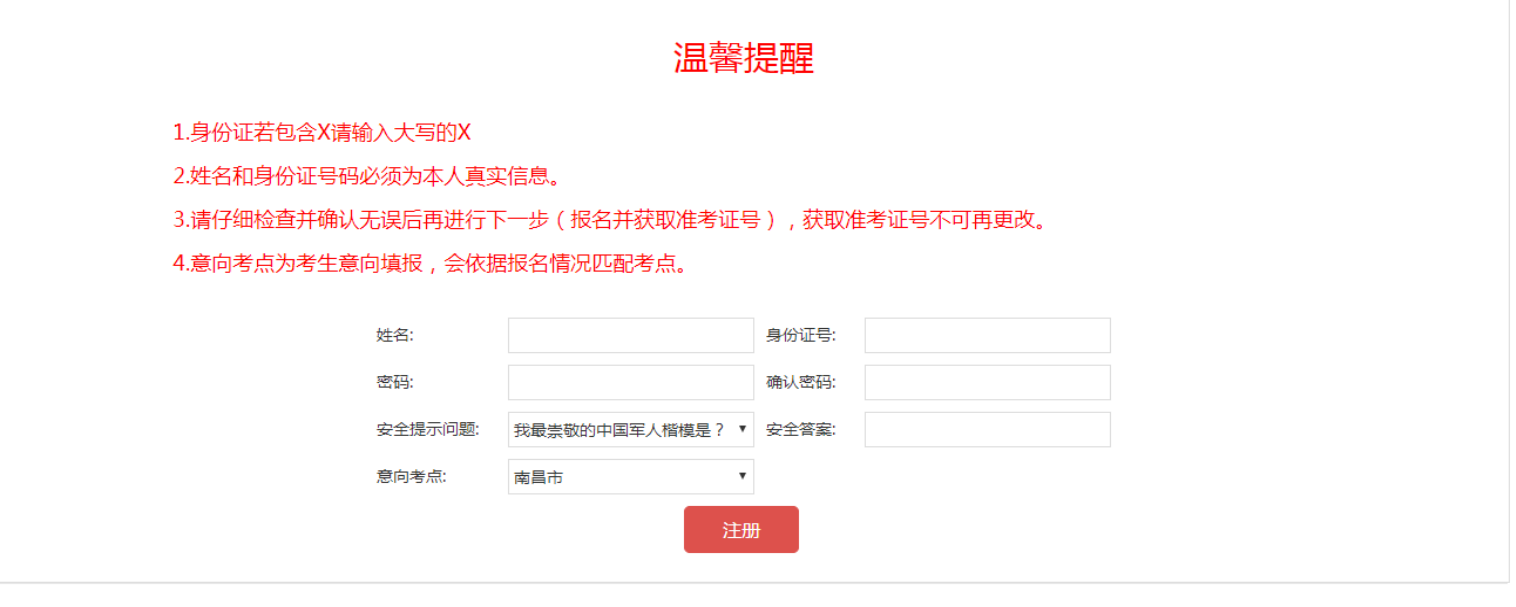

Copyright ©2017 海航班招生考试报名系统 All Rights Reserved.

**二、闯关问答**

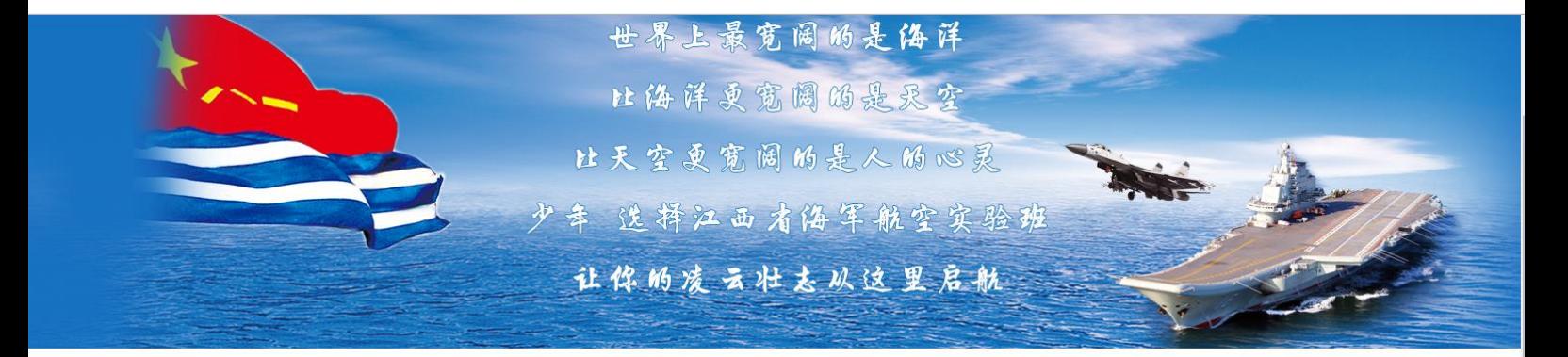

#### 正确回答以下问题方可报名

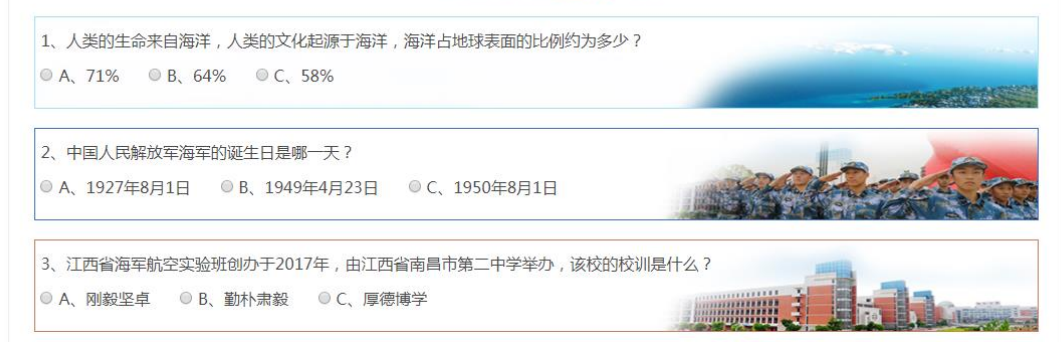

## 三、填写信息 上传材料

## √ 欢迎报考江西省海军航空实验班

当前用户身份证号为: 360622200210215819

### 2018年招生报名表

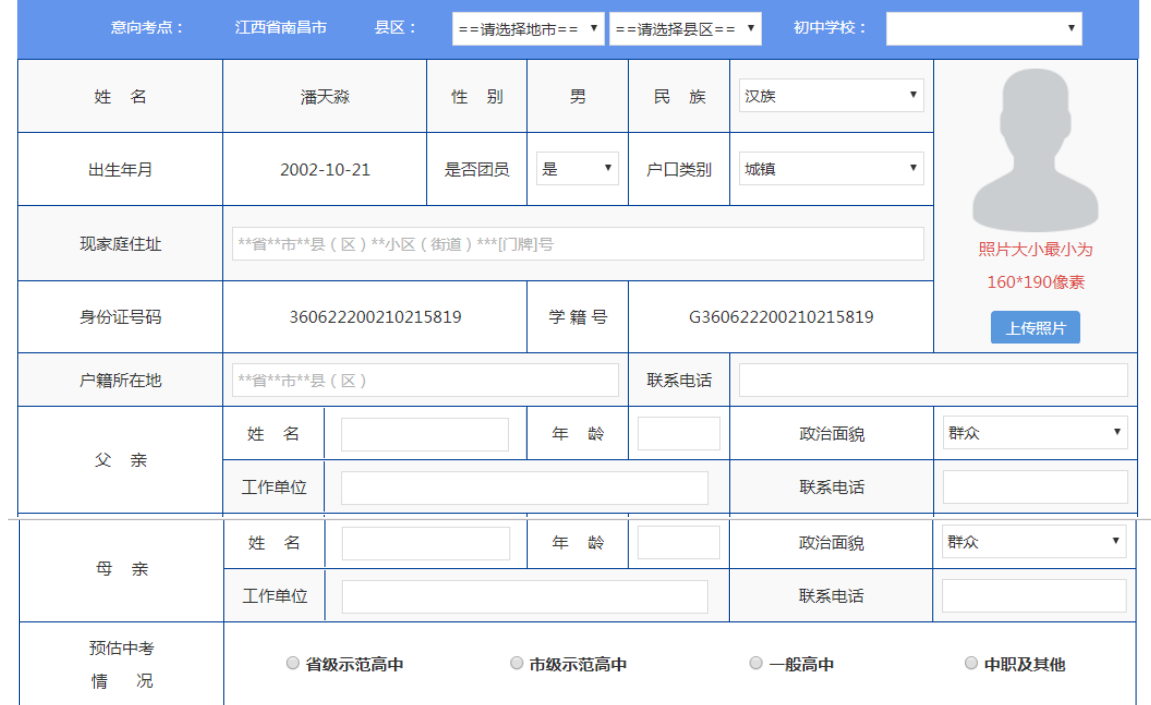

-<br>| 上传报名表 | <mark>您未上传个人信息图片</mark>

### 2018年预选体检表

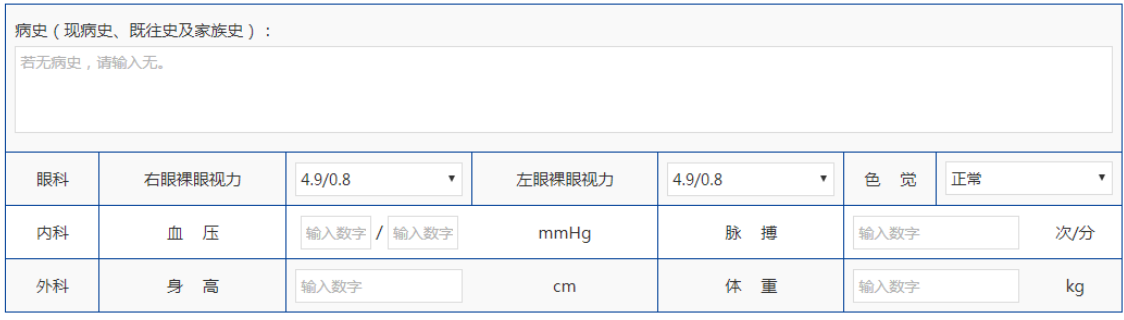

上传体检表 您未上传体检图片

#### 考生初中阶段所获最佳荣誉

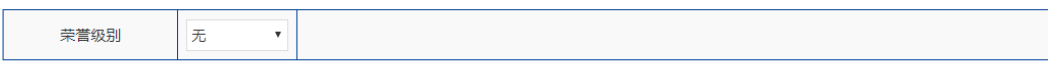

### 报名推荐人

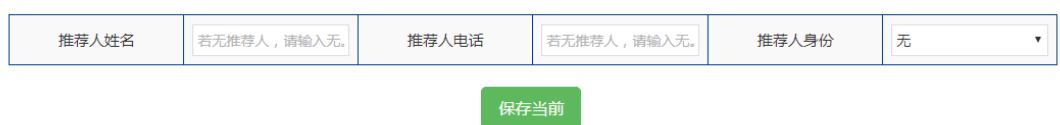

#### 提交审核后,报名者无权修改补充任何信息。

所有项必填,病史若无则填"无"。个人信息图片,体检图片,荣誉证书图片 如案例如下图:

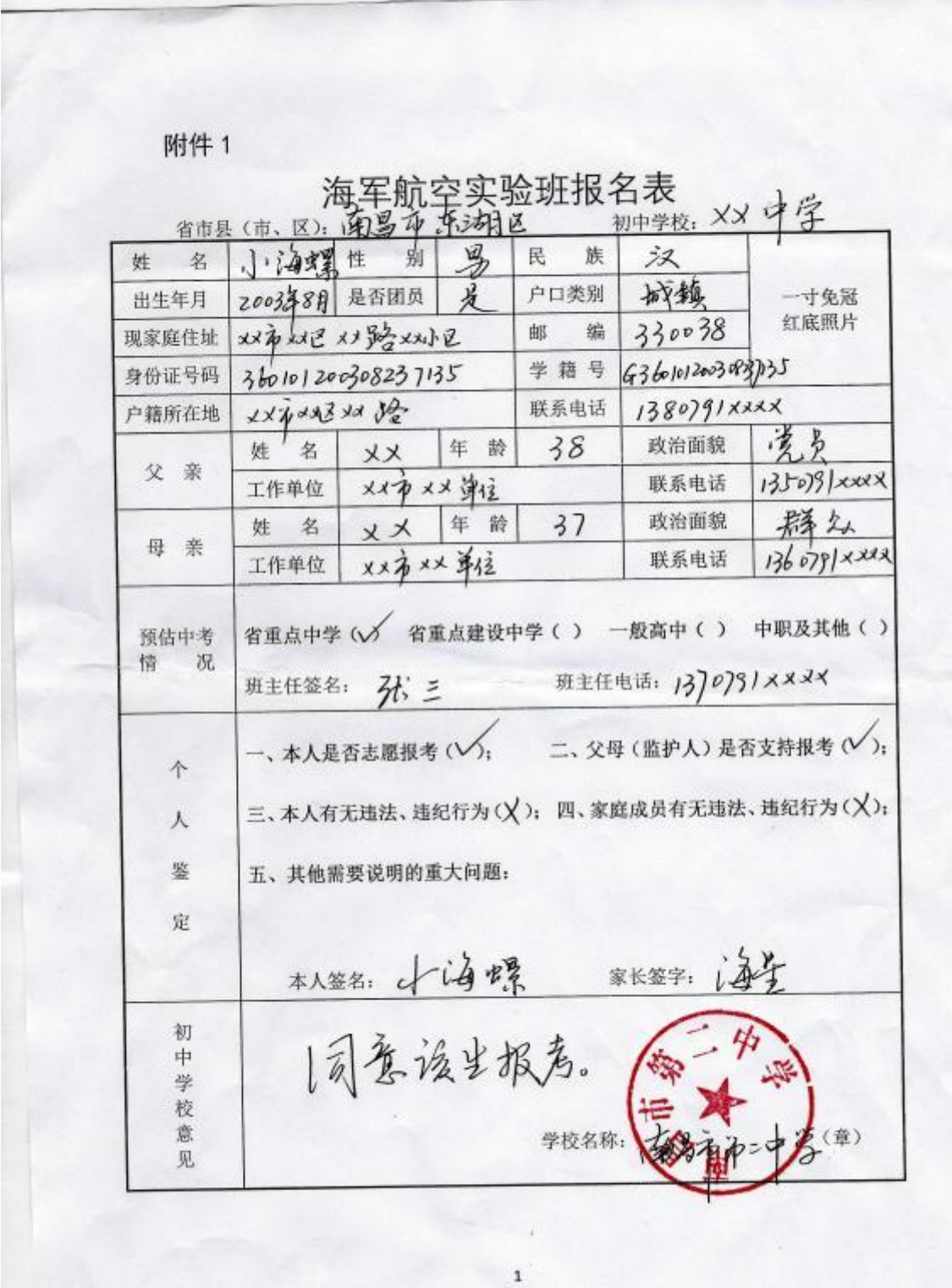

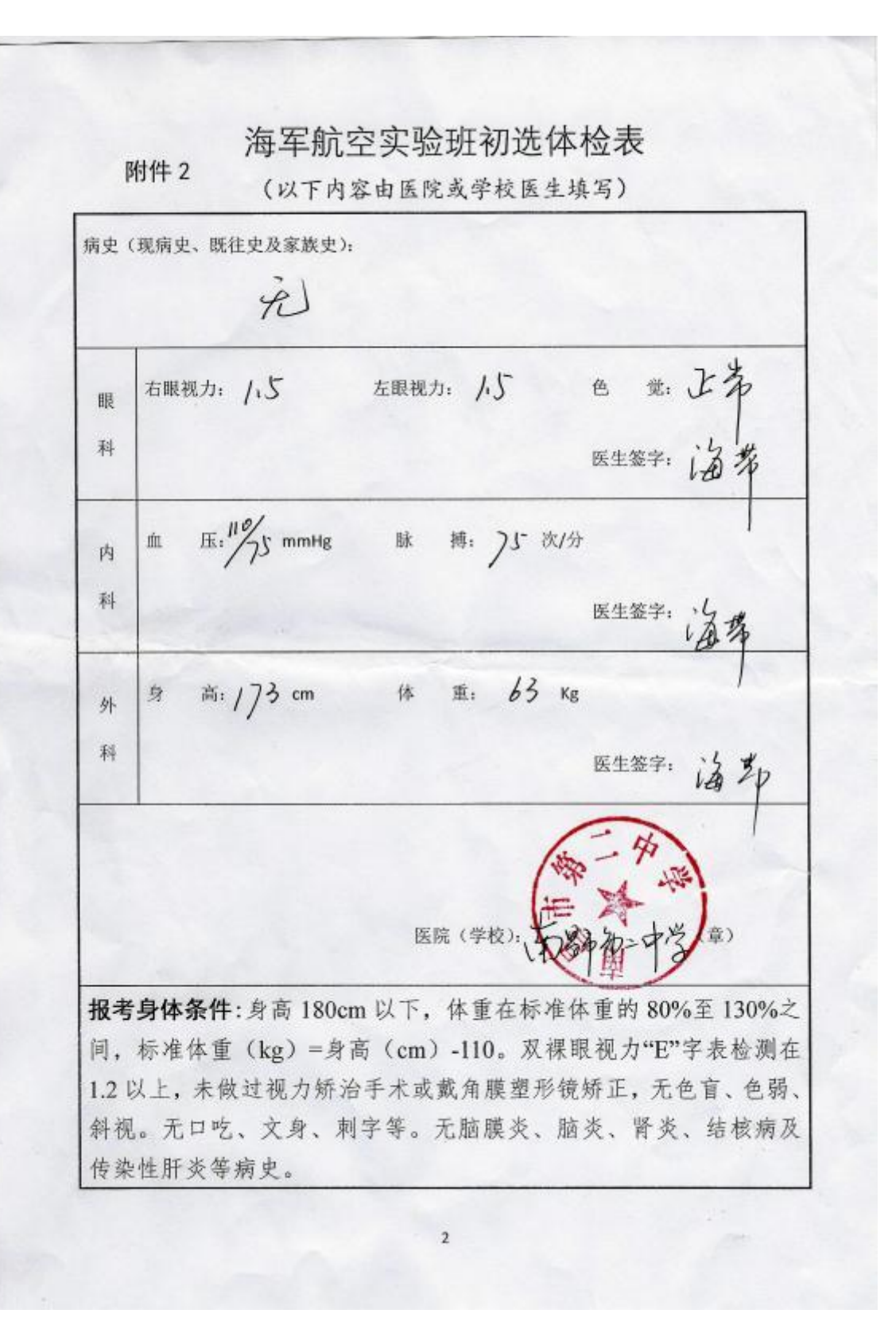

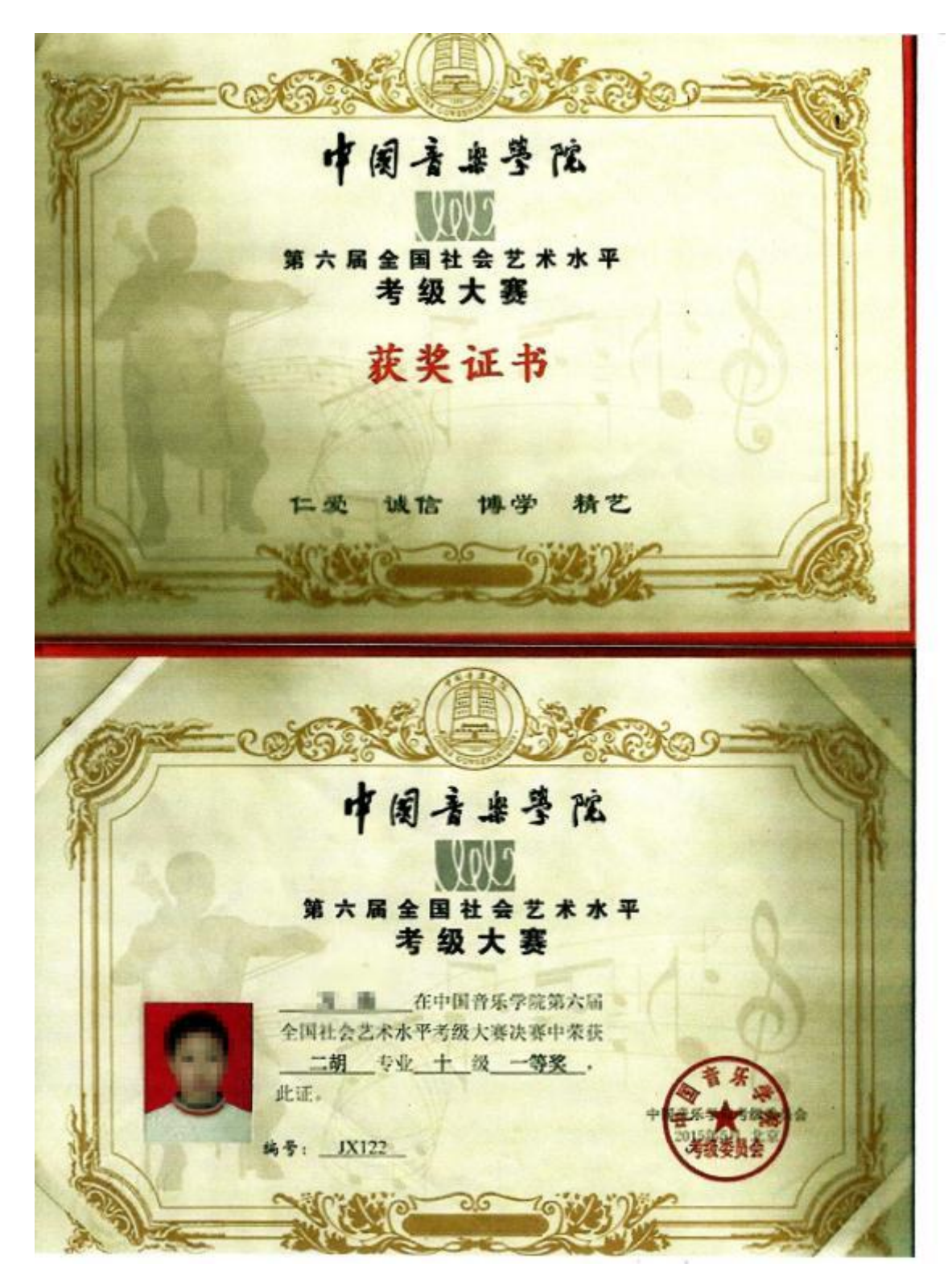

报名材料可在报名期间内多次修改完善,点击"保存当前"按钮可保存当前信 息,完成保存后,右侧会出现"提交审核"按钮,提交审核后考生不可再对信 息做修改。请在 3 个工作日内再次登录系统查看审核状态。

- 审核不合格,则可按照提示对信息进行完善后再次提交审核。
- 市级审核与省级审核均通过则可在 4 月 15 日——4 月 20 日期间打印准考证。